## I. Setup notes

- 1. Ethernet comm. working with both DHCP and monitors fixed to 192.168.0.101.
- 2. Set "LAN Protocol" in monitor menu to "Extension".

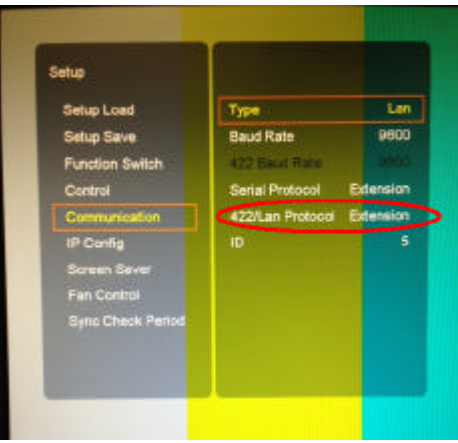

3. "Monitor ID" in monitor must match Set ID / Monitor ID in BSC 100:

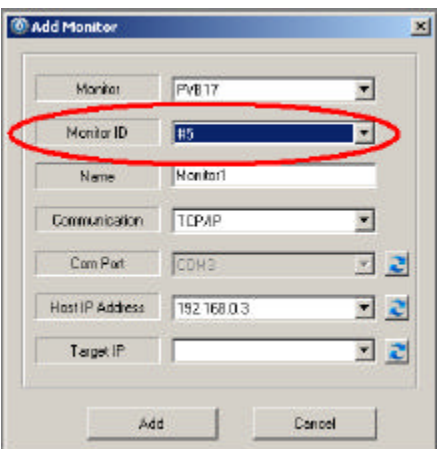

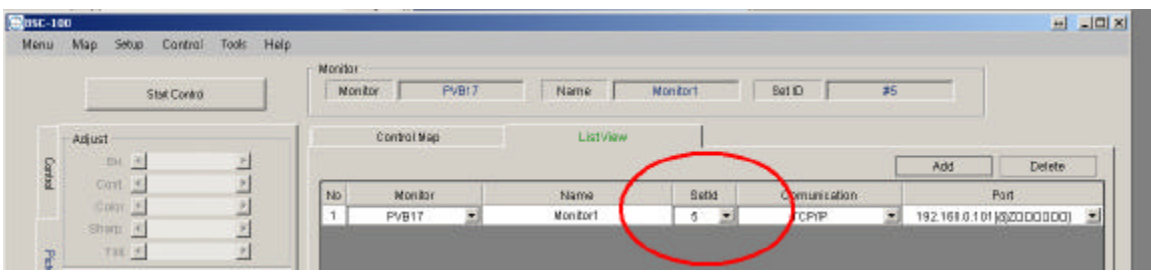

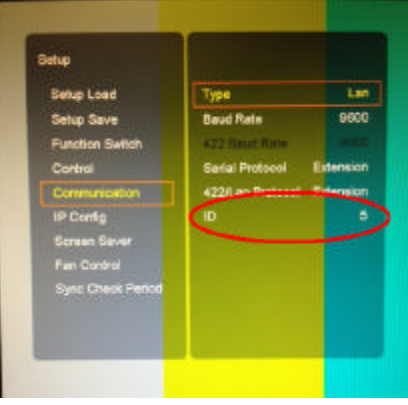